## **In een glas bal** – video les

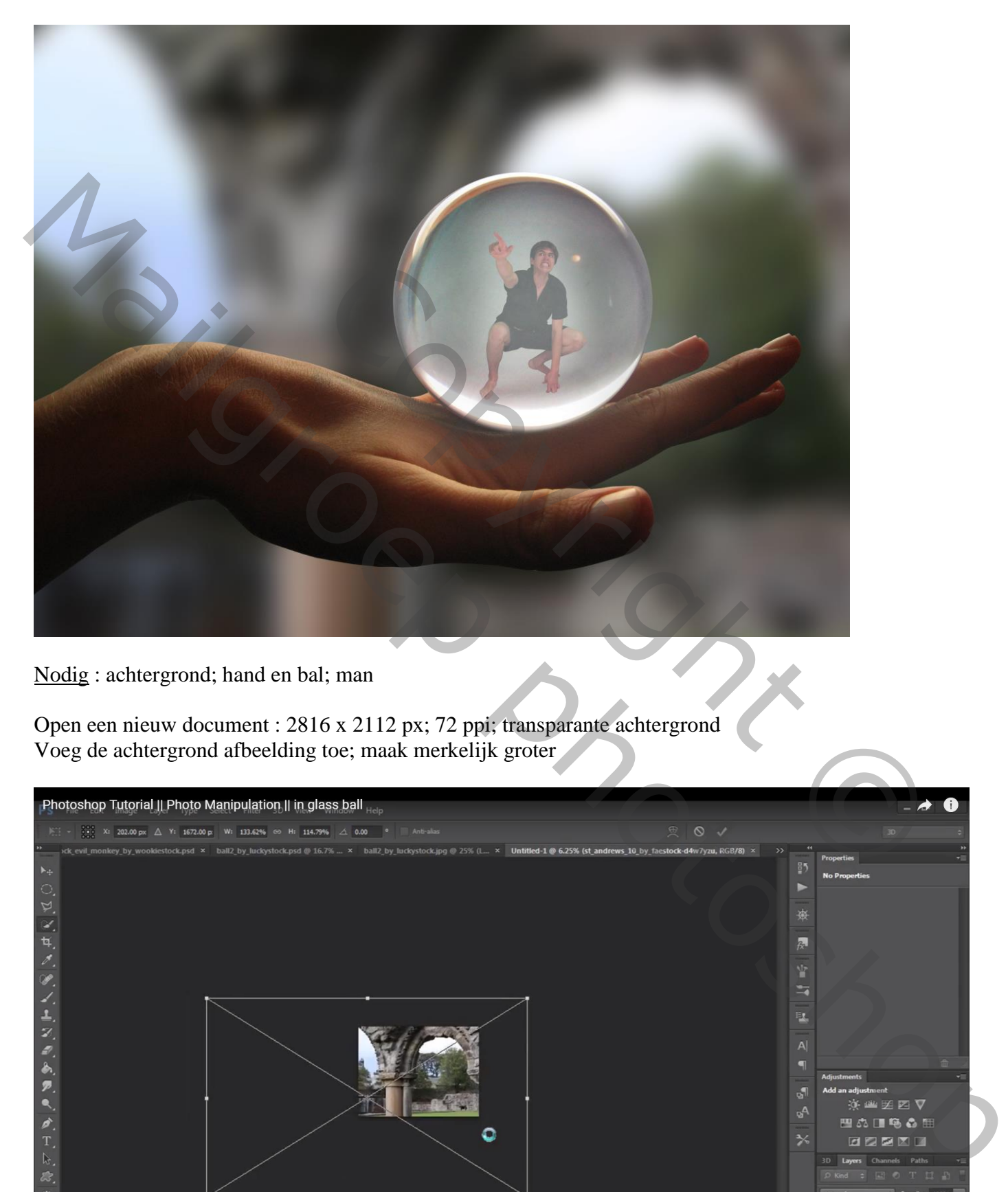

Nodig : achtergrond; hand en bal; man

Open een nieuw document : 2816 x 2112 px; 72 ppi; transparante achtergrond Voeg de achtergrond afbeelding toe; maak merkelijk groter

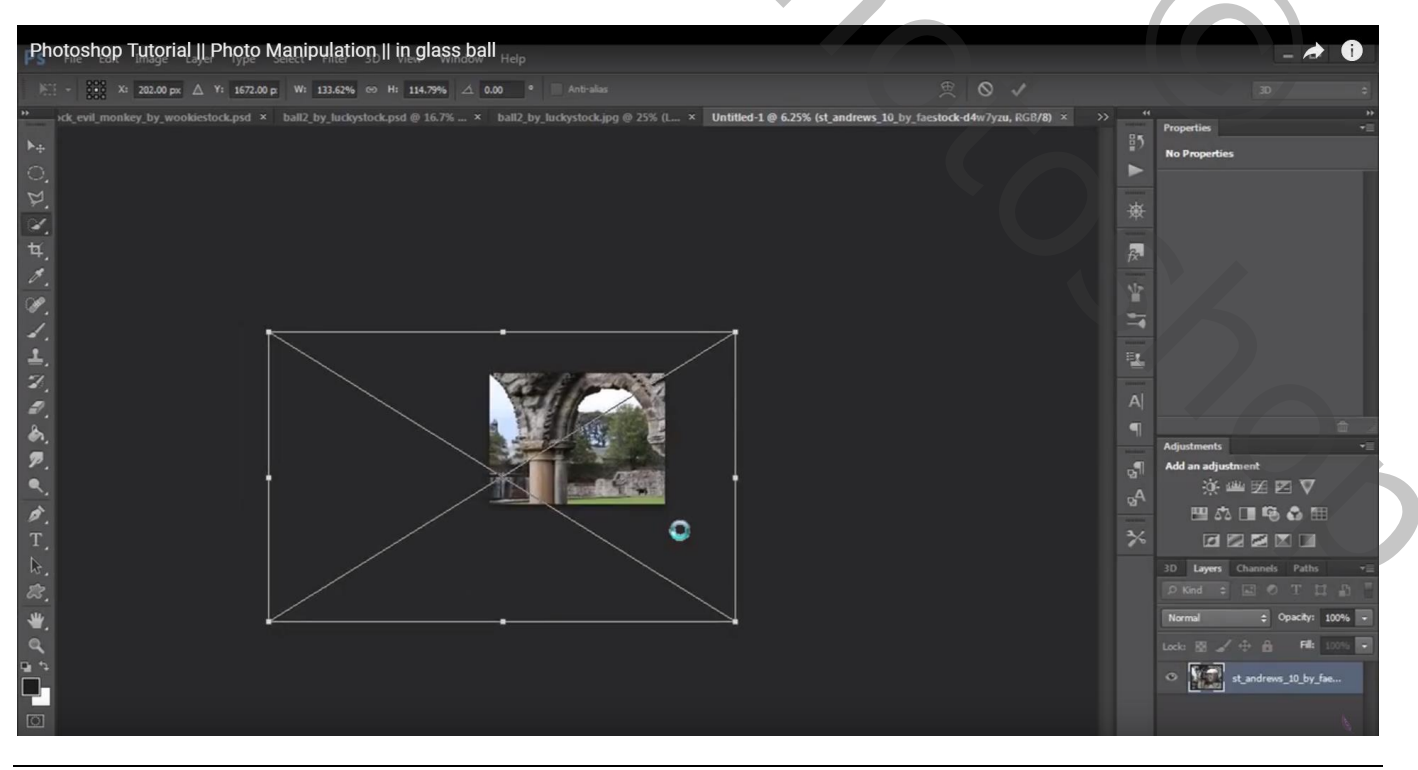

In een bal – blz. 1 Vertaling T

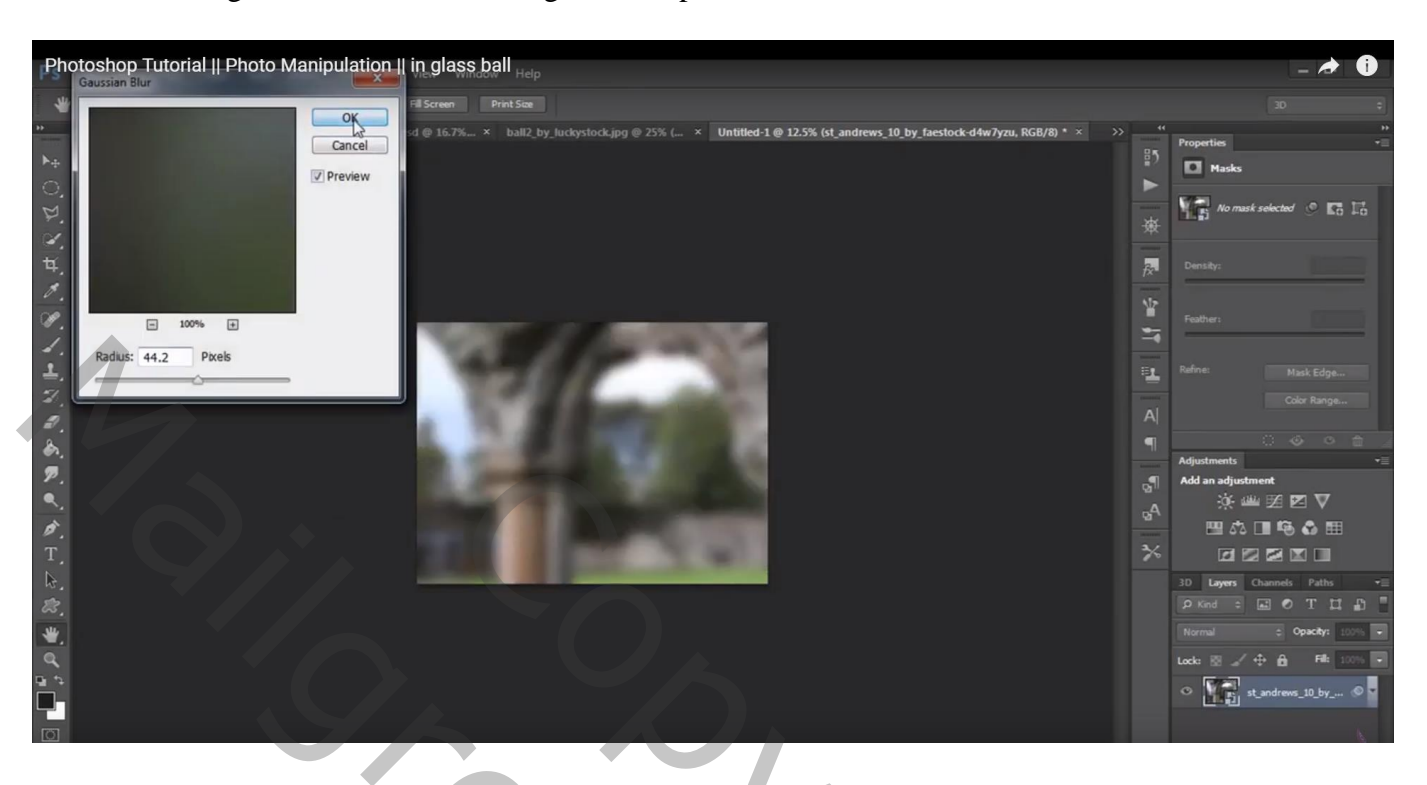

Filter  $\rightarrow$  Vervagen  $\rightarrow$  Gaussiaans vervagen : 44,2 px

"hand en bal" uitselecteren; toevoegen aan dit nieuwe werkdocument

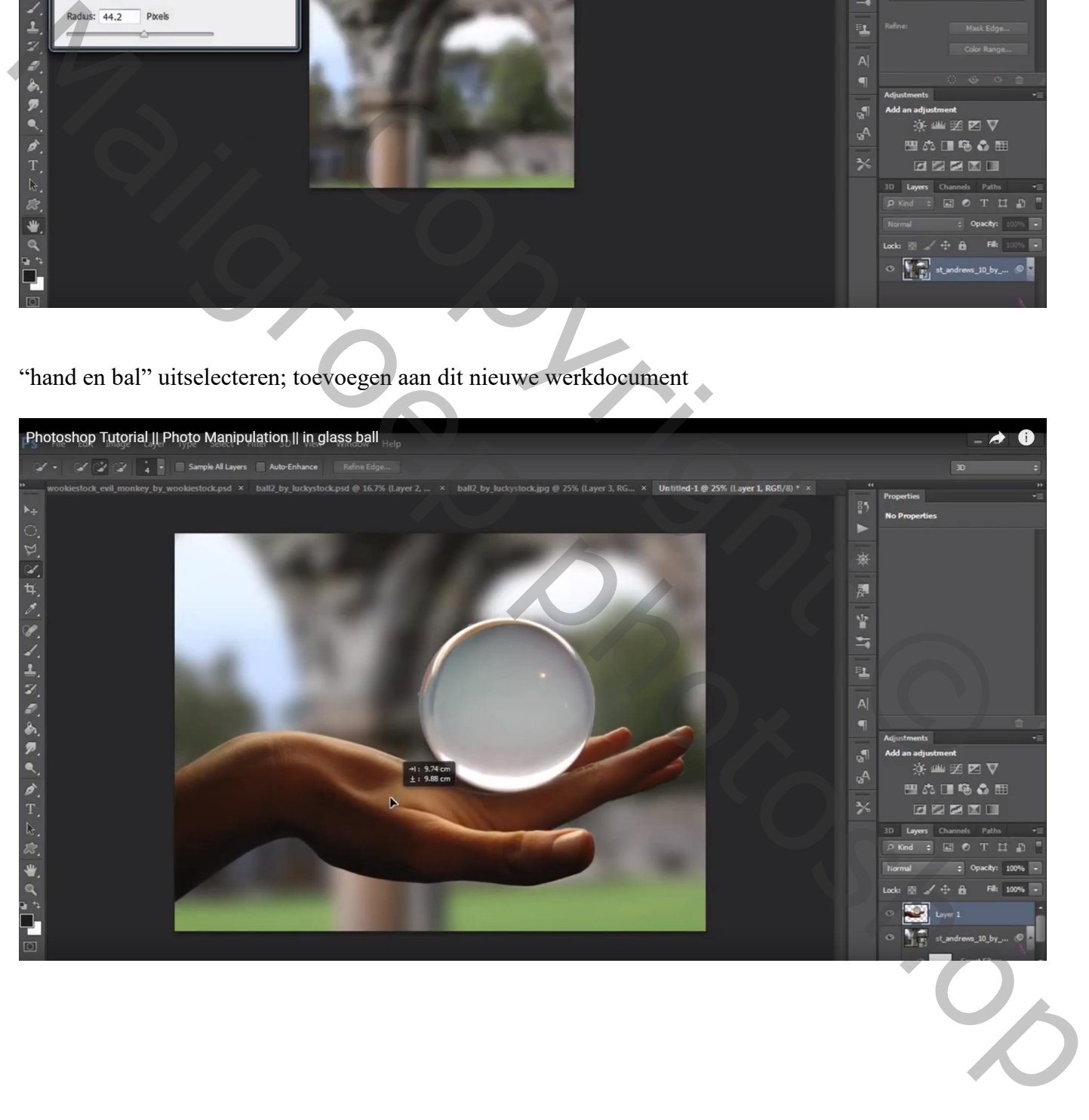

## Selectie maken van de "man"; plaats boven de bal

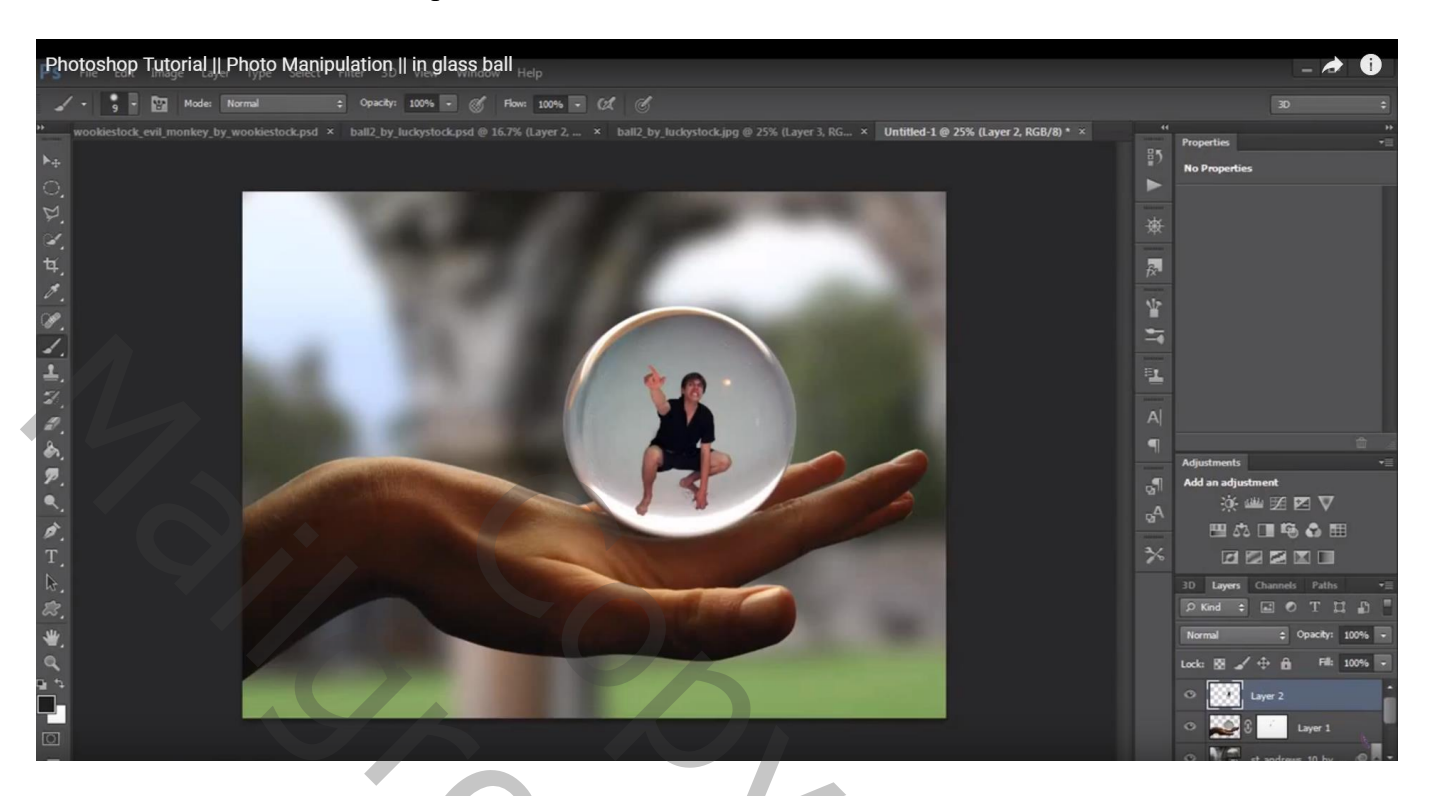

Nieuwe laag onder laag "man"; zacht zwart penseel, 80 px, stroom = 15%, dekking = 35% Schaduwen onder de man schilderen

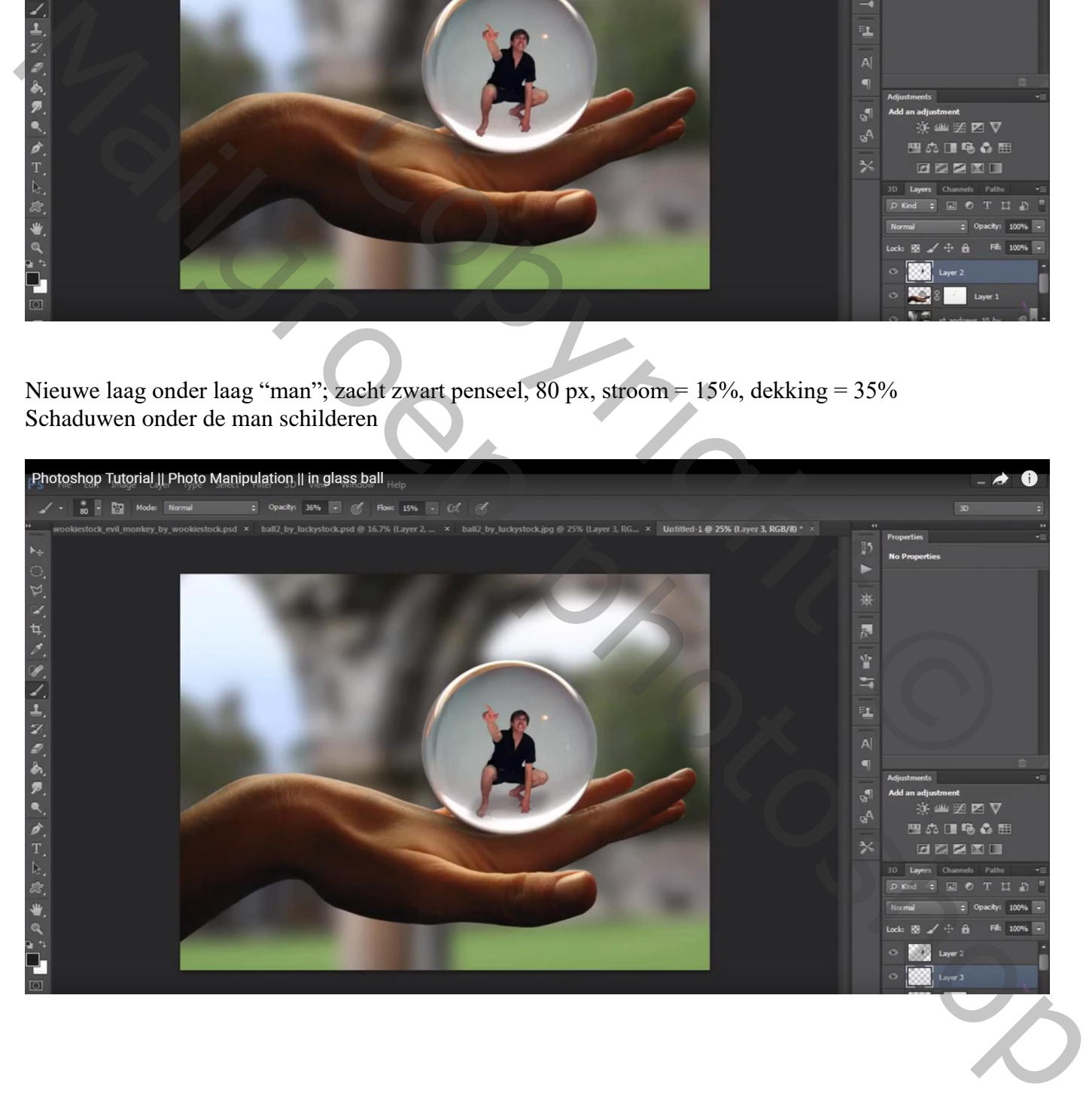

Nieuwe laag boven vorige, zacht zwart penseel, dekking en stroom = 100% Willekeurige vorm schilderen; Gaussiaans vervagen met 64 px

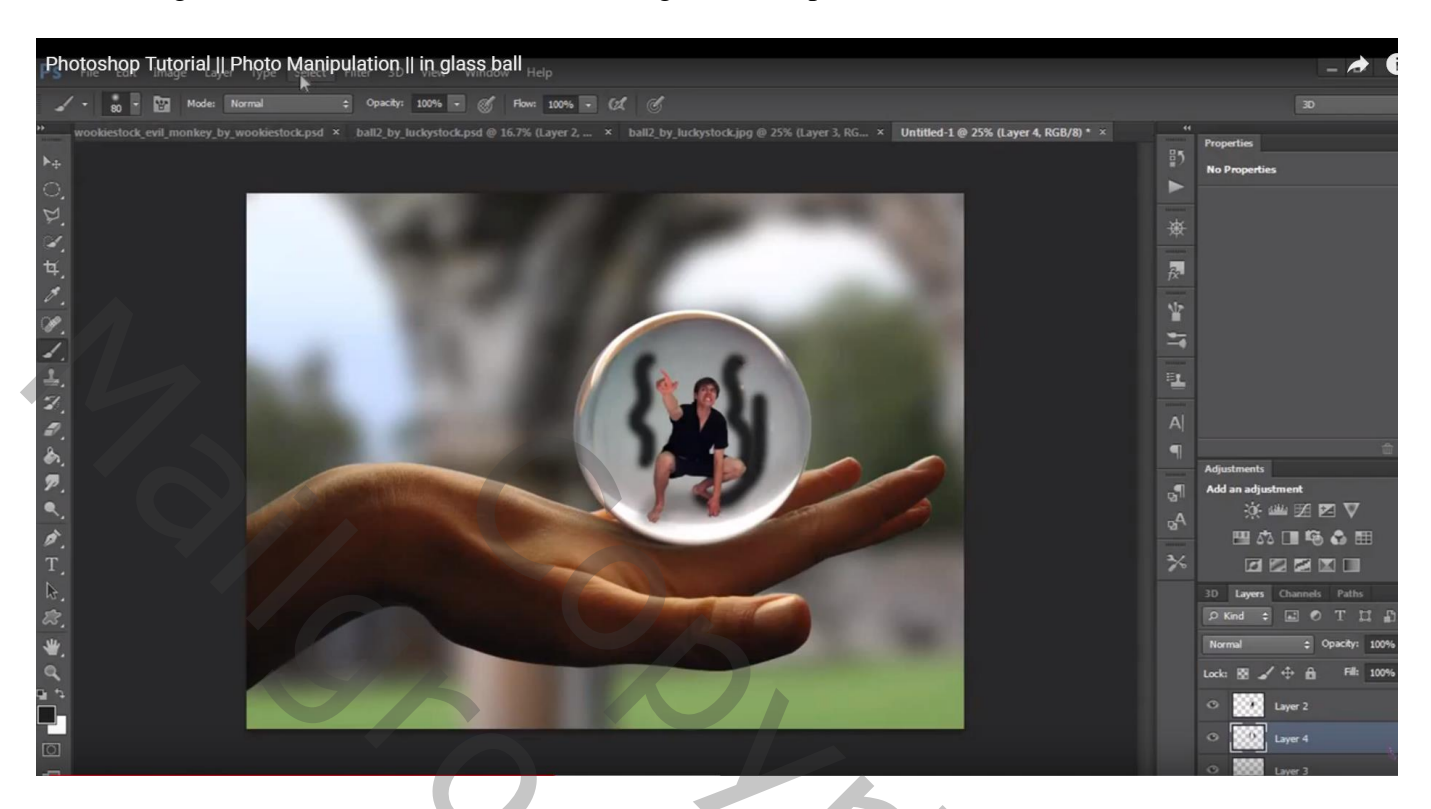

Nieuwe laag boven hand en bal; cirkelselectie maken boven de bol Selectie kopiëren op een nieuwe laag (Ctrl + J)

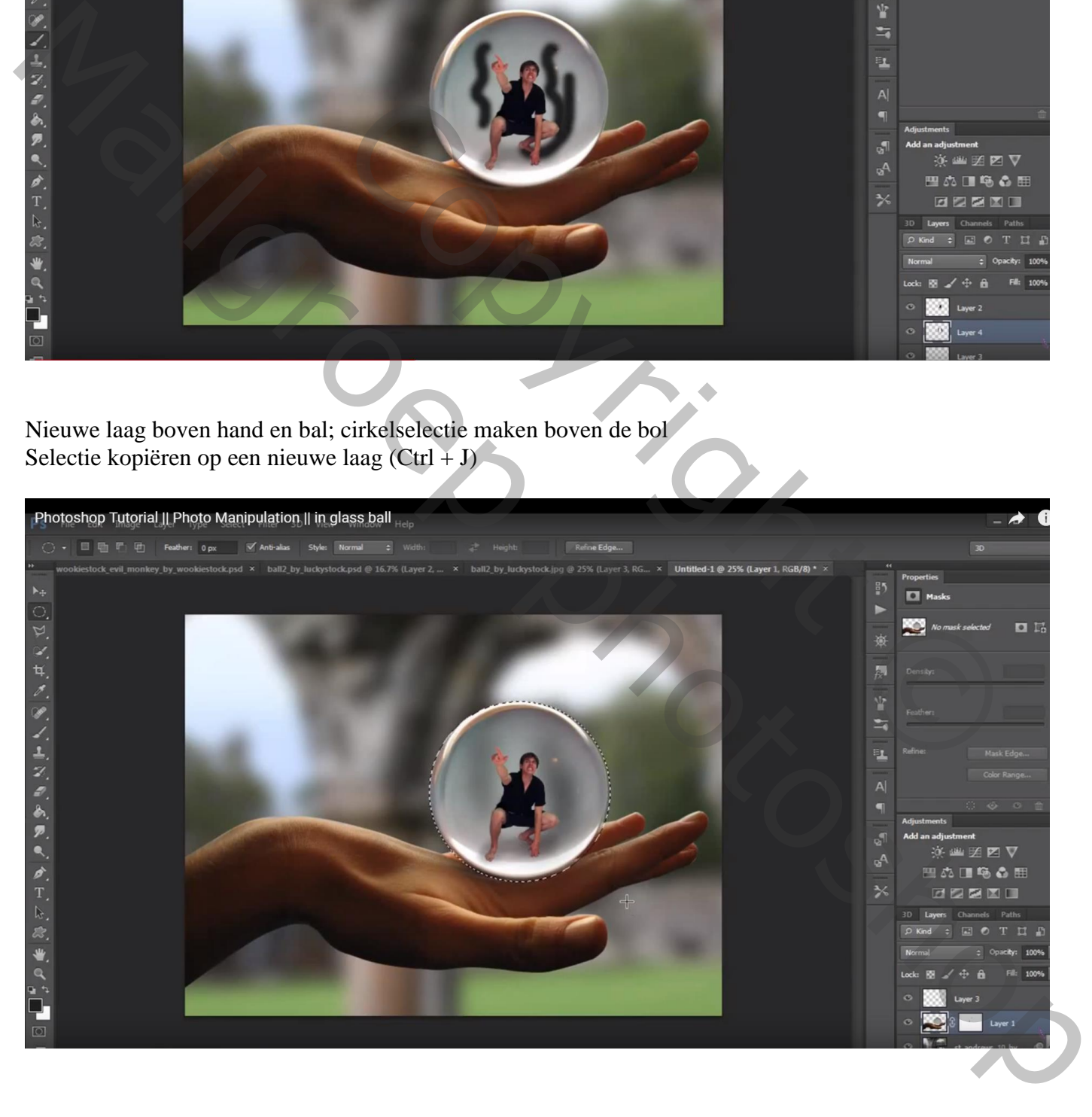

Sleep de laag boven laag "man" : laagmodus = Fel licht ; laagdekking =  $75\%$ Met laagmasker de randen wat verzachten (zacht zwart penseel, 80 px)

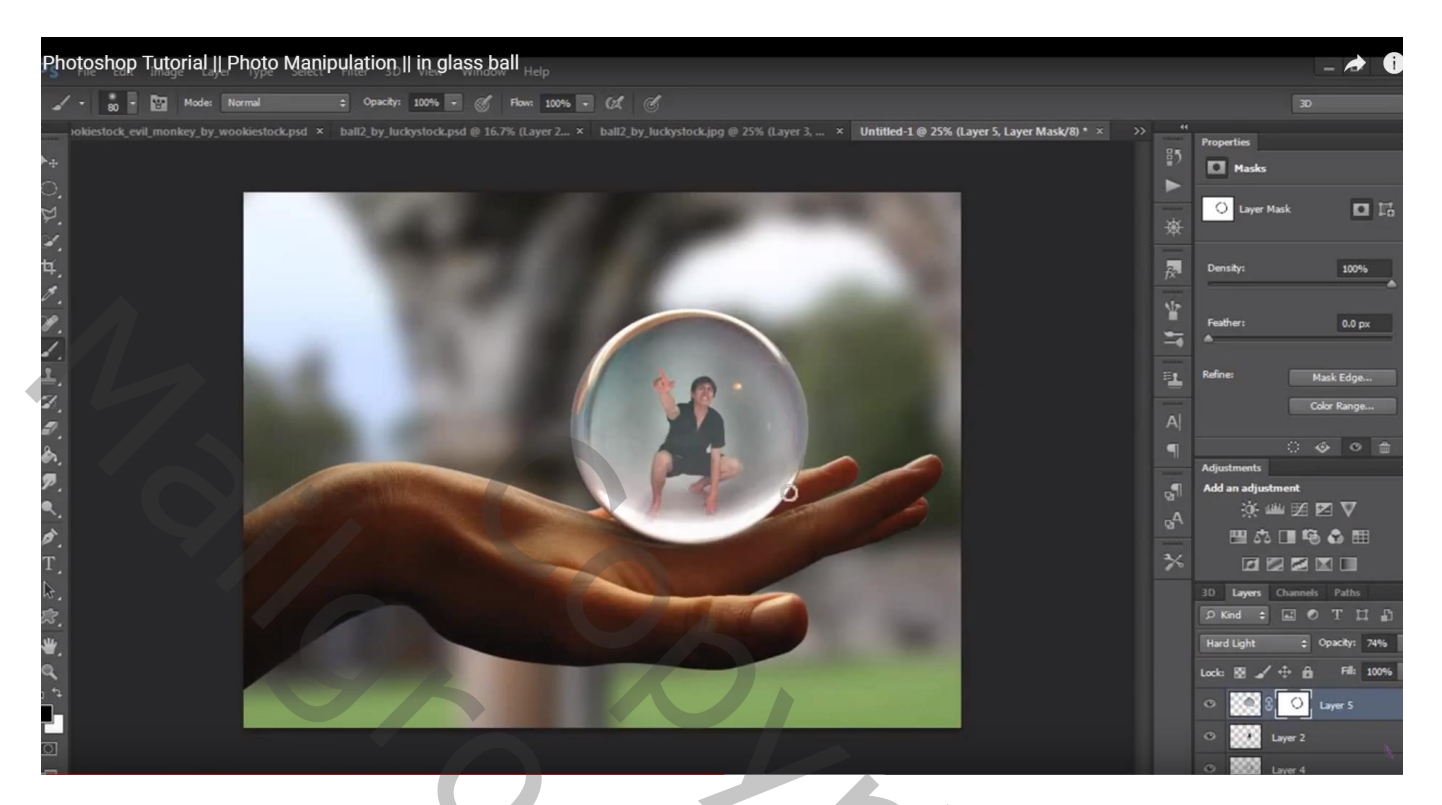

Bovenste samengevoegde laag maken met  $C \text{trl} + \text{Alt} + \text{Shift} + \text{E}$ Voeg een Aanpassingslaag 'Helderheid/Contrast' toe : -30 ; 30

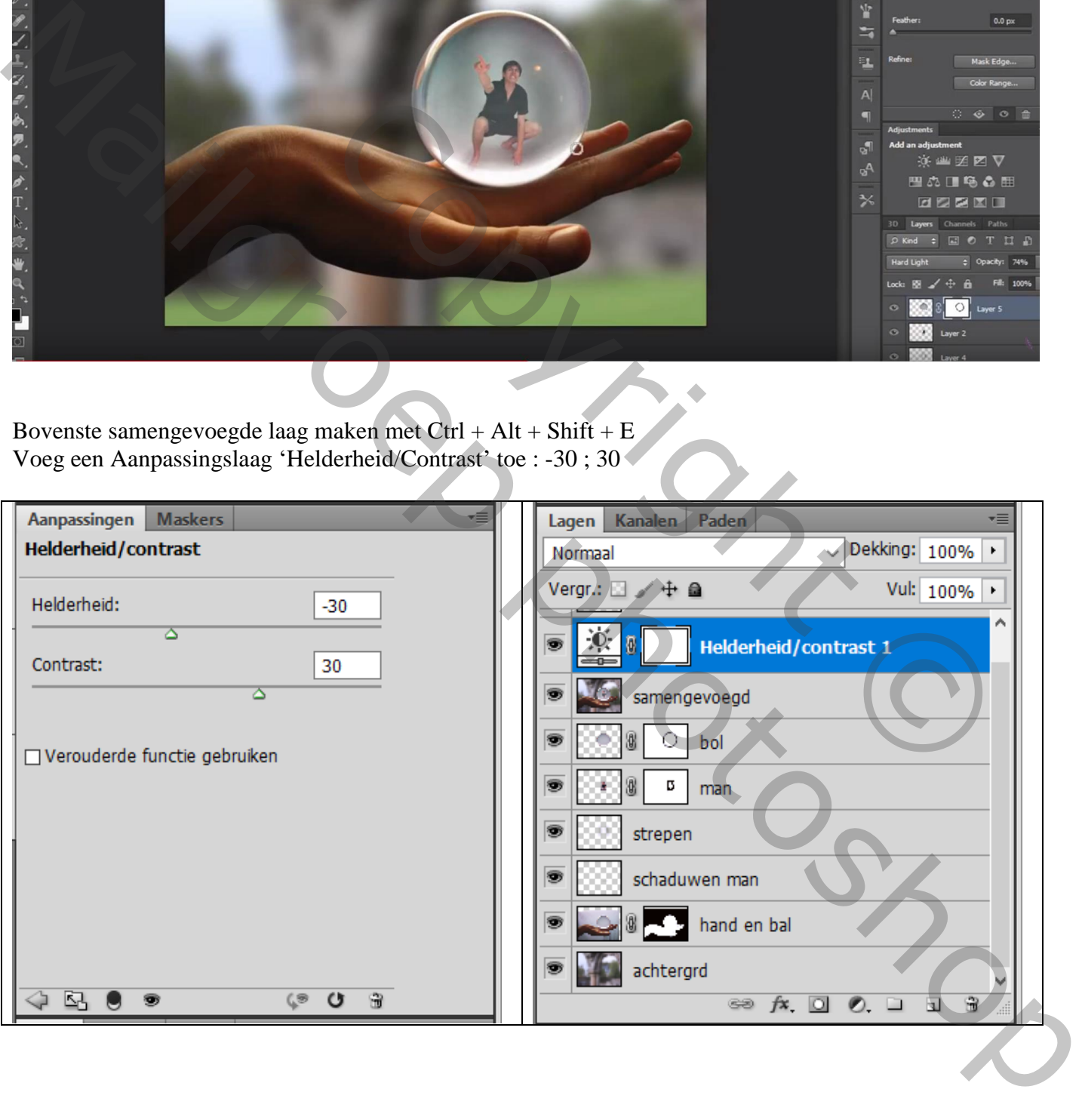

## Nieuwe laag; zacht wit penseel, 1600 px, stroom = 70% ; klik boven de bal Laagdekking  $= 50\%$

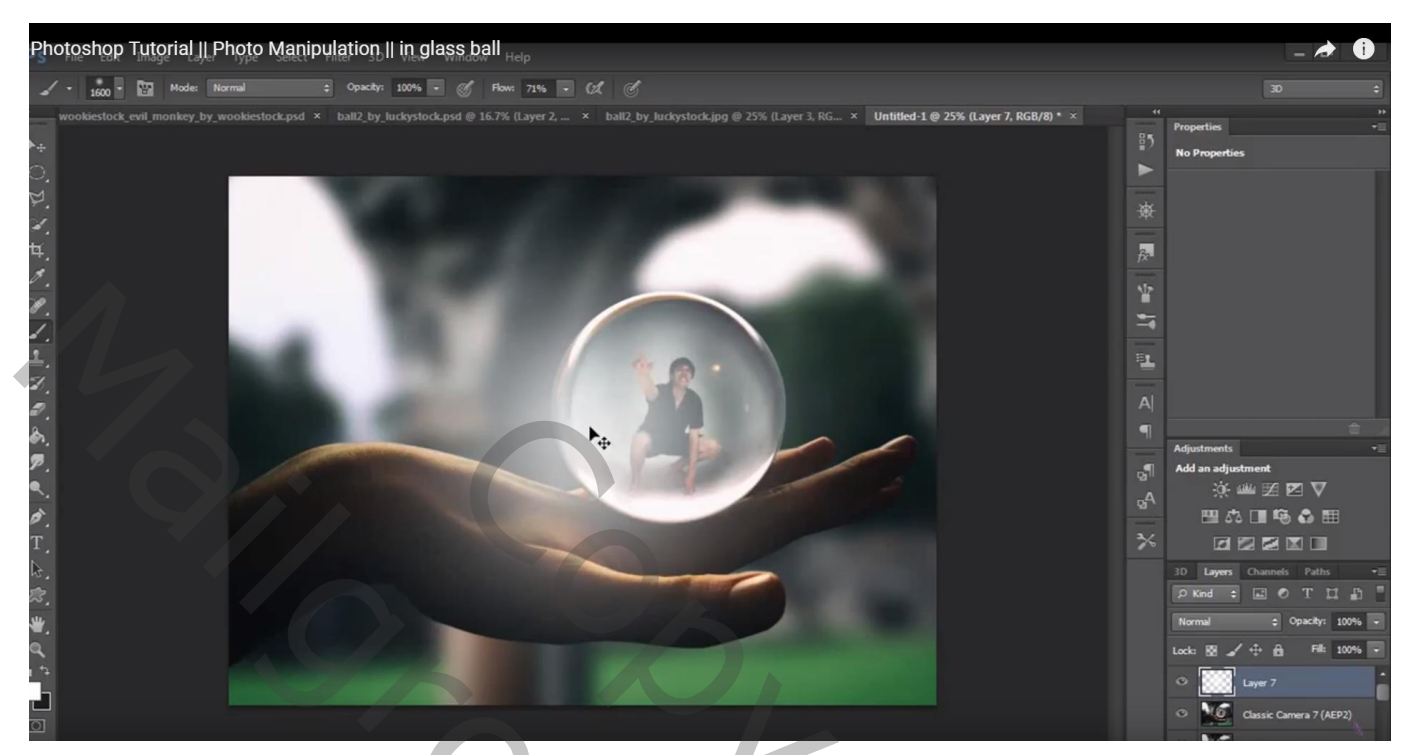

Records Copyright Manuscript Photoshop